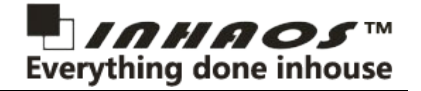

## **1 Summary**

The Massduino Nano485 is a module which combined microcontroller MD-3248P and RS-485 interface, a onboard DC/DC with input DC voltage up to 48V, the module can be supply power by RS-485 bus, and output 5V and 3.3V 500mA to peripheral circuit.

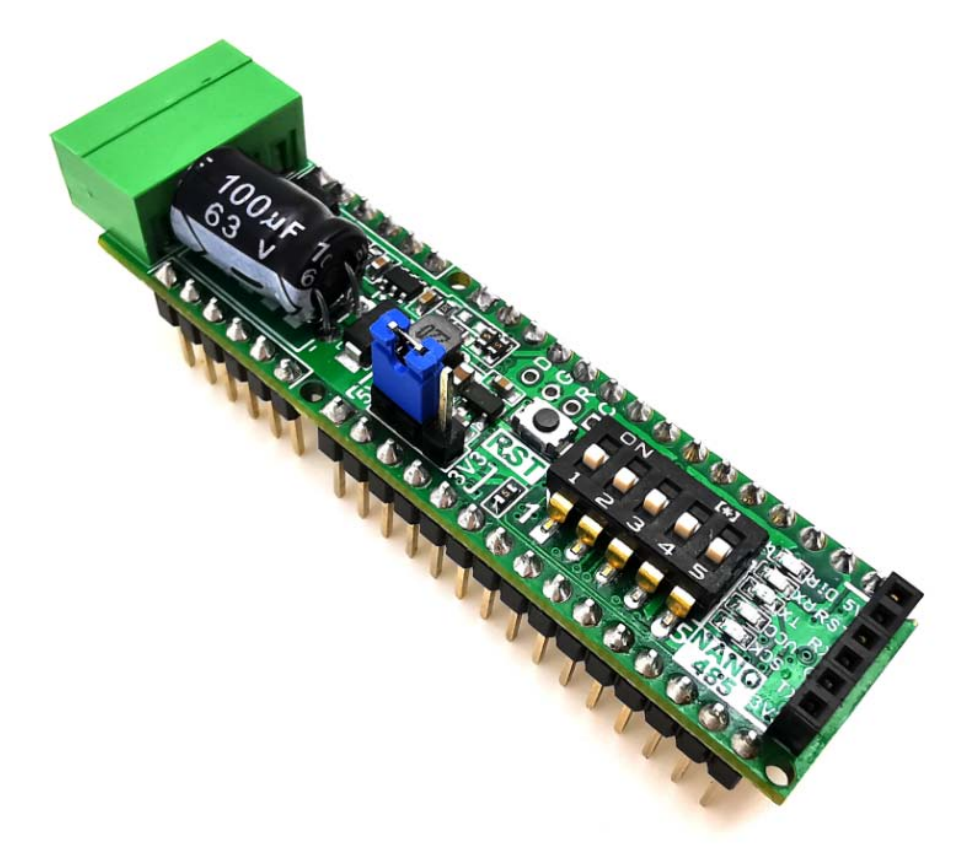

NANO485 inherits the pin assignment of the standard Massduino NANO and expands more IO pins, so the NANO485 is slightly longer than the standard Massduino NANO.

The MD-3248P is highly compatible with the ATMega328P, but with more IO pins, you can use the MD-32848P just like you would with UNO.

To use NANO485 smoothly, please download the Arduino development extension package at the following URL: [http://www.inhaos.com/downcount.php?download\\_id=218](http://www.inhaos.com/downcount.php?download_id=218)

## **Features:**

- **Compact size:**. 64x18mm (Standard Massduino NANO size is 45x18mm)
- **Easy to use:** Programming with Arduino IDE.
- **Stable design:** Industrial level RS-485 protection design.
- **Strong compatibility:** Compatible with existing Arduino Shielding board, realize various functions .
- Onboard DC/DC: Onboard DC2CD, input 8~48V, output 5V/3.3V 500mA to peripheral circuit.
- **Onboard address coder:** 5bit onboard address coder, easy networking.
- **Easy to upload firmware:** Device can be upload firmware via Arduino IDE or via RS-485 bus.

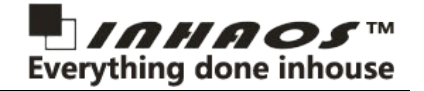

## **2 Parameters**

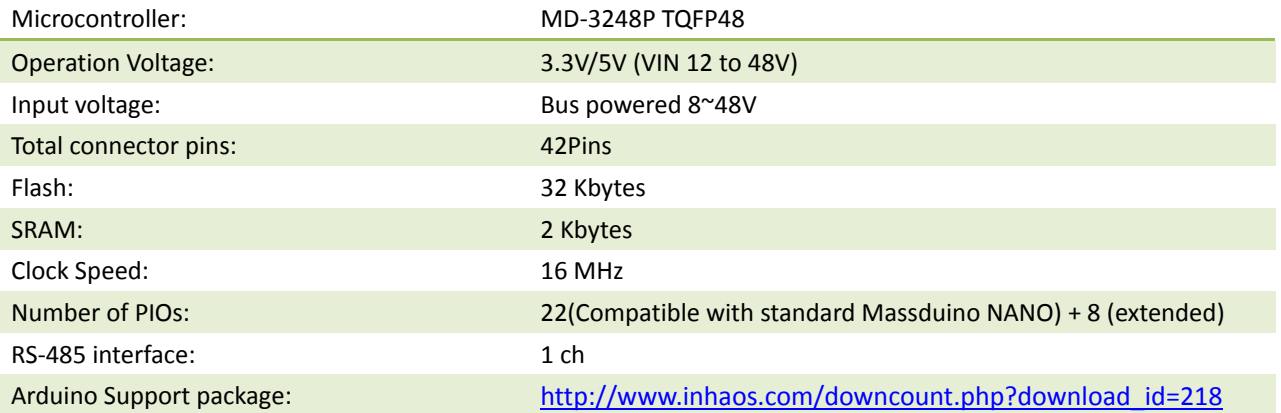

## **3 Pin Description**

#### **< TOP VIEW >**B А  $\overline{B}$ A vcc  $\bullet$  $\bullet$  $\bigodot$ GND Fun No. Pin Pin No. Fun  $485 - A$ 31 42 VIN.  $485 - B$ 32  $\overline{41}$ **DGND** п  $\overline{\phantom{a}}$ t **OC3A D33** 33  $40$ D23 A8  $\mathcal{L}_{\mathcal{A}}$ **OC3B D34**  $\overline{34}$ 39 D35  $\blacksquare$  $\overline{35}$  $\overline{38}$ **D38 OC2A OC1A D37** ш ⊻ुँ 37 **D39 002B** OC1B D36 36  $\circ$ O  $\pm$ ਨ ਾ ক ভূঁ  $\overline{01}$ 30 **VIN TX** .<br>初 1 F. **RX** D<sub>O</sub> 2 29 GND  $(mm)$ **RESET**  $\overline{28}$ **RESET** 3  $GND$  $\overline{27}$  $+5V$  $\overline{4}$  $\mathcal{C}$ D ٠  $\overline{02}$ 5 26  $\overline{D21}$  $A7$ G  $\frac{4}{5}$ ۰  $\overline{\mathbb{R}}$ D<sub>3</sub>  $\overline{6}$  $\overline{25}$ D20 A6 **COL** C  $\overline{D4}$ 7  $\overline{24}$ **D19 A5 ION** ŒТ  $\overline{\bf 8}$  $\overline{23}$ D18 A4 D<sub>5</sub> œ  $rac{22}{21}$  $\overline{D17}$ D6 9  $A3$ ĊТ  $\overline{1}$ D<sub>7</sub> 10 D16 A2 мM  $\Box$  $\overline{08}$  $\overline{20}$ **D15 A1**  $11$  $\Box$ D<sub>9</sub> 12 19 D14 A0 ັ≋<br>ອ  $18$ **D10** AREF 13 8 작은 호텔<br>1**위** 운동 호텔 **MOSI** 17  $+3.3V$ D<sub>11</sub>  $14$ ă  $\frac{1}{2}$ **MISO** D12 15  $16$ D13 SCK - 15<br>م <u>sooodd 10</u>  $\overline{\bigcirc}$ ់  $-18$  (mm) ѥ

## Bus-upgradable NANO enhanced moduleDatasheet V01

### **Onboard resource:**

- The VIN (Pin 30 and Pin42) and VCC of the bus interface are internal connected.
- The module can be output both 5V and 3.3V, and the total current should be limit to 500mA
- Pin1 to Pin30 is compatible with standard Arduino Nano, the Pin31 to Pin42 is additional parts.
- The module can be work under 5V or 3.3V, the system voltage is selectable by a jumper, the jumper must install on the pin.
- Onboard 5 bits of hardware address coder, for easy to address the device when bus applied.
- Onboard LED: SCK(D13)/VCC/TX/RX/Bus Direct
- **The module can be upgrade firmware by two method:**
	- Upload by UART interface in Arduino IDE
	- Upload by RS-485 bus

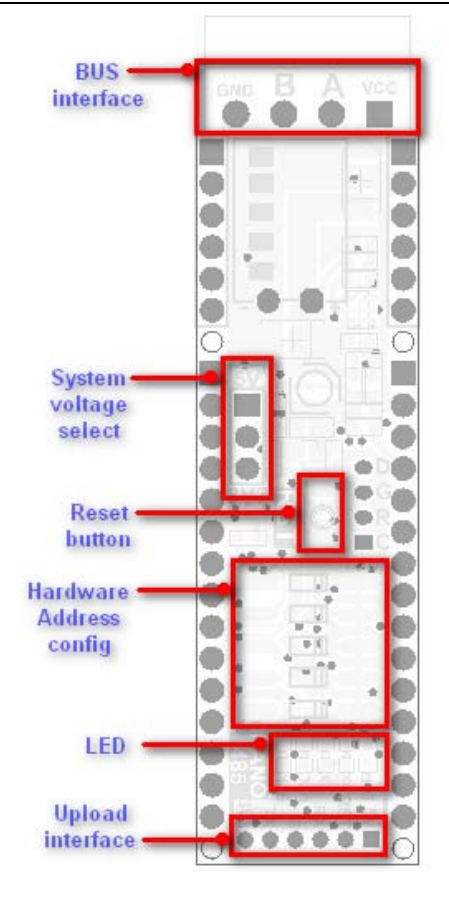

## **4 Typical application**

**Power Connection 1:** Bus Powered Mode:

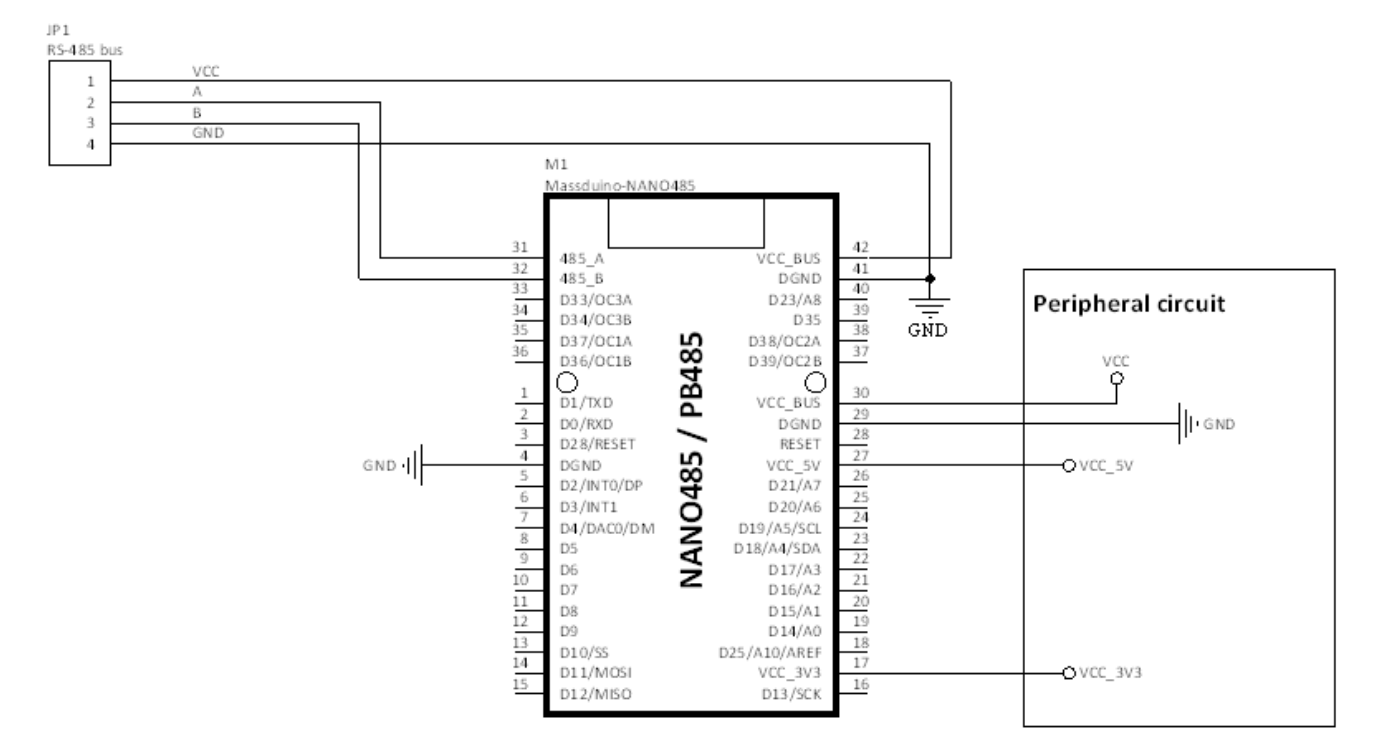

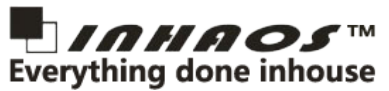

## Bus-upgradable NANO enhanced moduleDatasheet V01 NANO 485

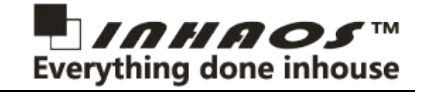

### **Power Connection 2:** Ext Vcc Mode:

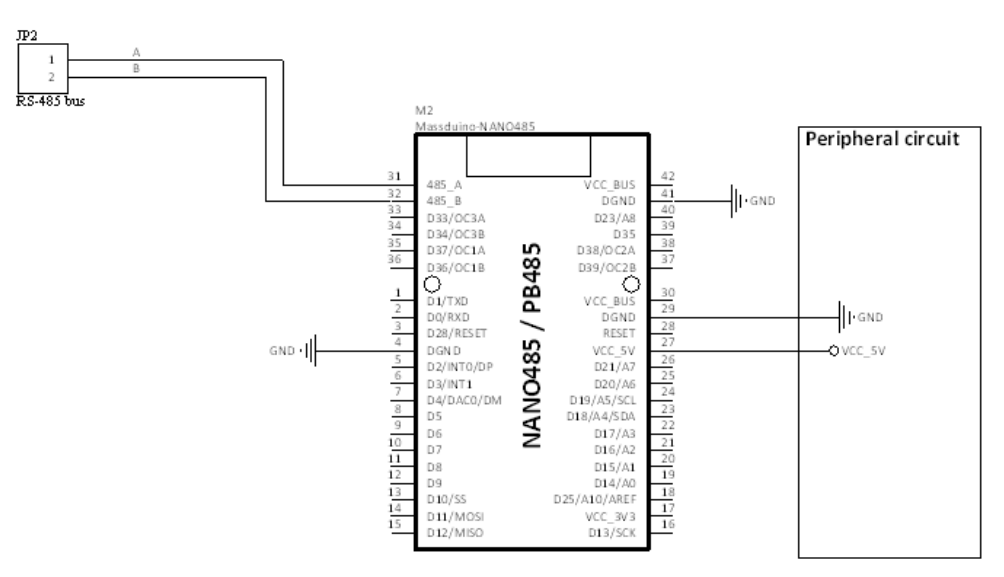

#### **Network**:

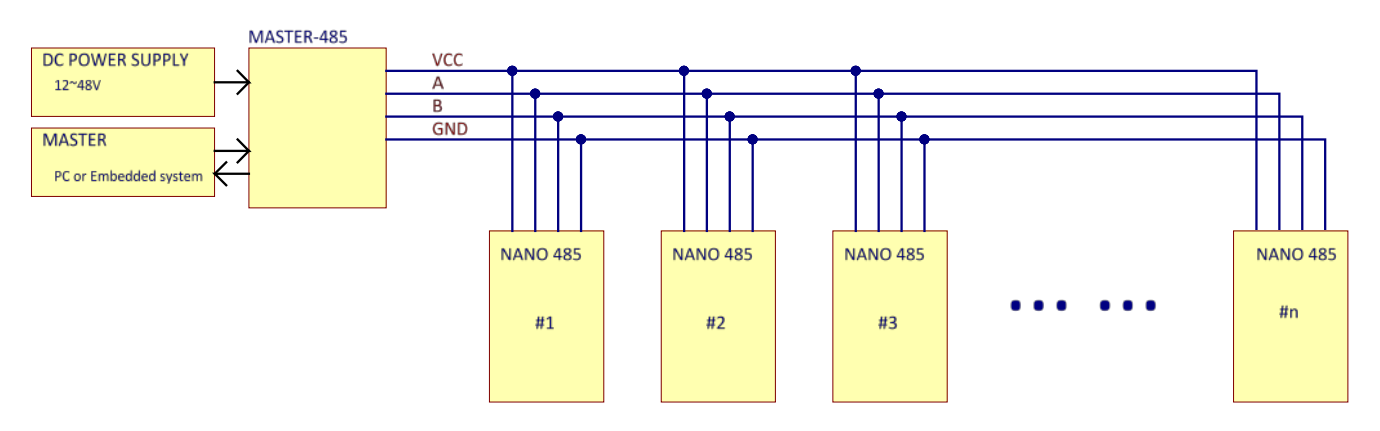

#### **NOTE:**

- In bus powered mode, the VCC\_Bus OUT is limit to 2A
- The module can be output a 5V and 3.3V to peripheral circuit, the total current must limit in 500mA

Bus-upgradable NANO enhanced moduleDatasheet V01

![](_page_4_Picture_2.jpeg)

**5 Hardware block diagram** 

![](_page_4_Figure_4.jpeg)

## Bus-upgradable NANO enhanced moduleDatasheet V01

![](_page_5_Picture_2.jpeg)

## **6 Programming Nano485**

When programming NANO485, you need to download Arduino - MassDuino Support Package by this link: [http://www.inhaos.com/downcount.php?download\\_id=218,](http://www.inhaos.com/downcount.php?download_id=218) then select device: "MD-3248P-LQFP48"

![](_page_5_Picture_212.jpeg)

#### **6.1 Feature of Massduino MD-3248P chip**

MD-3248P is highly compatible with ATMega328P, and add some feature, to use those feature, please refer this document: UM-MASSDUINO-V4.6r2-EN: [http://www.inhaos.com/downcount.php?download\\_id=245](http://www.inhaos.com/downcount.php?download_id=245)

#### **6.2 Hardware address**

Nano485 has onboard 5bit coder, user can use it easy to setup the hardware address, the 5bit can be set max32 address, this should be enough for most application, by the way, the Nano485 support max 128 device in one network.

The coder connection is below:

Coder b0: D29 Coder b1: D30 Coder b2: D31 Coder b3: D32 Coder b4: D26

User need set those IO to input pull up mode and read the pin value to calculate the hardware address.

#### **6.3 EEPROM usage**

User can write some information to EEPROM, and this information will show in Massduino NANO485 Loader device list. User must follow below rules:

- There have total 1K bytes (1024bytes) of EEPROM can be use in MD-3248P
- The address range is 0 to 1023
- Address 1016 ~ 1023 is reserved, DO NOT USE IN USER's CODE.
- Address 1000  $\sim$  1015 is used to save model number, user can be write the device model number to this range (Length limit in 16bytes, must ASCII character)
- Address  $0 \sim 999$  is used for user's application, total 1000 bytes
- Please notes, the EEPROM have write life limit, do not write the EEPROM too frequently

## **6.4 RS-485 communication**

RS-485 programming is very simple, you can use it like UART but need to add TX/RX control, the TX/RX control pin is D24.

Before sent data, you need to pull high the D24 and then sent data, Please notice there need a little bit delay to wait UART hardware to finish the transmit, use "*Serial.flush()*" to wait data transmit, then pull low the D24 pin.

Please notice the RS-485 communication is half duplex communication, Can only be in either RX or TX status at

![](_page_6_Picture_2.jpeg)

any time, in most time, the device should be stay in RX mode.

For network, one master will be communication to multi slave, whatever in a same time only allow one device (Master or Slave) sent data, and all device will be received the data, so here need a hardware address to identify information. To make programming simple, you can adopt polling communication mechanism.

In polling communication mechanism, Master will be scheduling all communication event, we assume here have 5 slave in the network, first master will be ask device 1, and device 1 need to reply to master and other device must keep stillness, then master going to ask device 2, device 3 …, followed by cycle .if one unit have data need send to master, just wait master to ask , and then include the data into the reply packet and sent to the master.

## **6.5 "Serach" and "Jump" command support**

The Nano485 have two data area, bootloader and app area, usually the device run at app area, if user want to upgrade firmware, user can use Massduino Nano485 Loader to do it.

In the first, Nano485 Loader will be sent a "Search" command, this command is defined by user, and it's must include a hardware address byte, once device received the search command, it will return a model number to the loader, the model number will be shown on the device list table.

Loader need some time to search all device, after all device appeared in the device list, user can start download, the loader will sent a "Jump to bootlaoder" command, device received this command, then jump to bootloader, and then Loader will sent hex data to Nano485, Until the bootload succeed.

The "Serach" and "Jump" command is support Hex data format only, and the format is defined by user, here is the keyword which user maybe need:

![](_page_6_Picture_276.jpeg)

**<ADD> :** it's the hardware address which set by 5bit coder, range 0 to 31, Hex range is 0x00 to 0x1F.

**<CKS> :** it's the check sum of the package.

**<SN> :** it's a number which will automatic increase by 1 each package.

The CKS function is :

```
VB Code
 1
 2
 3
 4
 5
 6
 7
 8
   Private Function CalcCheckSum(ByVal buf() As Byte, ByVal len As UInt16) As Byte
           Dim sum As Int16 = \thetaDim i As UInt16 = 0Dim retByte As Byte
            For i = 0 To len - 1
                sum += buf(i)sum = sum And &HFF
```
## Bus-upgradable NANO enhanced moduleDatasheet V01

![](_page_7_Picture_2.jpeg)

```
9
10
11
12
13
14
15
16
            Next
            retByte = (Not sum) And &HFF
            Return retByte
   End Function
```
**//C++ code** 

```
1
 2
 3
 4
 5
 6
 7
 8
 9
10
11
12
13
14
15
   u8 Uart_CheckSum(u8 * buffer, u8 len)
   K.
       if (buffer == NULL)
            return NULL;
       u8 i=0;u8 sum = 0;
       while(len--)
       {
            sum += buffer[i];
            i++;
       }
       return (~sum);
   }
```
#### **6.6 Export compiled binary file**

Usually the arduino IDE will not output a hex file in source code folder, in our application, user must get the hex file for Nano485 Loader. To get the hex file, please click menu "Sketch" – "Export compiled Binary":

![](_page_7_Picture_247.jpeg)

As we can see, there have two hex file are created in user code's folder, one name is "with\_bootloader", please remember DO NOT USE THIS ONE for Nano485 loader.

## **6.7 Upload sketch by Arduino IDE**

After code finished, you can download the sketch by Arduino as all standard arduino device. Here you will be beed a USB to serial convertor, please reference below document:

 $\mathcal{C}$ 

## Bus-upgradable NANO enhanced moduleDatasheet V01

![](_page_8_Picture_2.jpeg)

## **6.8 Massduino Nano485 Loader App**

You can download this app i[n www.inhaos.com.](http://www.inhaos.com/)

The running environment is Winodws 7/8/10, with Microsoft .net framework 4.8 or above.

![](_page_8_Picture_208.jpeg)

To use Nano485 Loader, follow below steps:

- Set comport number and baudrate, open the comm Port
- Set search range
- Set "Search" and "Jump" command
- open hex file

one.

- Press "Search" button to start the device
- When all device show in the table, check which device you want to upgrade.
- **Press "Upgrade" button to start** upgrade. The device will be upgrade one by

## **7 Uploading Sketch**

The Massduino NANO485 can be uploading sketch by two method:

**Upload by Arduino IDE:** user can use the USB to UART cable to upload sketch via Arduino IDE as every standard arduino board.

![](_page_8_Figure_18.jpeg)

## Bus-upgradable NANO enhanced moduleDatasheet V01 NANO 485

![](_page_9_Picture_1.jpeg)

**Upload by Massduino Nano485 Loader :** This is very useful when you need to upgrade firmware when the module

used in network mode. In order to use RS-485 loader function, user need to follow some rules in ardino code:

- User's application must enable uart communication
- User's code must parsing below command:
	- **Response when master sent "Serach" command**
	- Jump to bootloader when master sent "Jump" command
	- Both Serach and Jump command are defined by user
- User can write some information to EEPROM, and this information will show in Massduino NANO485 Loader device list. User must follow below address definition:
	- There have total 1K bytes (1024bytes) of EEPROM can be use in MD-3248P
	- The address range is 0 to 1023
	- Address **1016 ~ 1023** is reserved, **DO NOT USE IN USER's CODE.**
	- Address **1000 ~ 1015** is used to save **model number**, user can be write the device model number to this range (Length limit in 16bytes, must ASCII character)
	- Address **0 ~ 999** is used for user's application , total 1000 bytes
	- Please notes, the EEPROM have write life limit, do not write the EEPROM too frequently

## Massduino Nano485 EEPROM address mapping

![](_page_9_Picture_236.jpeg)

 If user's code do not support "Serach" and "Jump" command, once the application is running, it will not upgrade firmware via RS-485 bus anymore, in this case, user only can use uart interface to upload sketch via Arduino IDE.

If you upgraded a firmware which does not support "Serach" and "Jump" command, you have two way to upload firmware in this case:

(1), connected device to PC via USB to UART cable, upload sketch by Arduino IDE.

(2), use Massduino Nano 485 Loader, press "Serach" button, and then power cycle the device, after device power up, it will received the serach command and stay in bootloader, then user can be upload firmware in by Loader.

Please Note: every Nano 485 device must have difference hardware address.

## Bus-upgradable NANO enhanced moduleDatasheet V01

![](_page_10_Picture_2.jpeg)

## **8 Arduino example code (with TEXT MODE)**

We provide an example code which implement bootloader protocol, this protocol also can be used for user's application.

For text mode, all communication based on text string, each element are split by ":", and they will end with a newline.

The string format is:

### COMMAND**:**ADD**:**PARA1**:**PARA2

#### **Where:**

**COMMAND:** two commands are reserved for Massduino Nano485 Loader used:

Search: used for search all device, when device received this command, return it's device name.

- Jump: used for jump to bootloader area, device received this command, jump to bootloader area.
- ADD: Nano485 have a 5bit coder, so the valid add range are 1 to 31, add 0 are keep for master use.
- PARA1 to PARA4: the optional parameter of the command, for Search and Jump command, there are no parameter.

#### **Notes:**

- 1). All characters are not case sensitive, Jump = JUMP = jump
- 2). All command must end with newline (hex data 0x0D 0x0A)
- 3). Parameters are optional
- 4). The address value is expressed in decimal, valid range are 1 to 31
- 5). The device can only respond when the address matches
- 6). Search and Jump command are used for Nano485 Loader, do not used for other usage
- 7). User can be extend this protocol, to add more element like Parameters
- 8). Spaces before and after each element string will be ignored, Jump:1 = Jump :  $1 =$  Jump : 1

A completed search and jump command like this, those command are no parameters.

- Search:1
- Jump:1

The code can be download at [www.inhaos.com.](http://www.inhaos.com/)

## Bus-upgradable NANO enhanced moduleDatasheet V01

![](_page_11_Picture_2.jpeg)

## **9 Related products**

- UC-340G USB to UART cable: [http://www.inhaos.com/product\\_info.php?products\\_id=159](http://www.inhaos.com/product_info.php?products_id=159)
- UC-2102 USB to UART cable: [http://www.inhaos.com/product\\_info.php?products\\_id=120](http://www.inhaos.com/product_info.php?products_id=120)
- UC-3100P islation USB to UART convertor: [http://www.inhaos.com/product\\_info.php?products\\_id=124](http://www.inhaos.com/product_info.php?products_id=124)
- Master-485 UART to RS-485 Convertor: [http://www.inhaos.com/product\\_info.php?products\\_id=178](http://www.inhaos.com/product_info.php?products_id=178)

![](_page_11_Picture_8.jpeg)

INHAOS Headquarter: :

1111 Oakmont Drive #C, San Jose, CA 95117 E-mail : support@inhaos.com

INHAOS China office: :

No.6 Building,Songke Estate,Songshan Lake National Hi-tech Industrial Development Zone,Dongguan,Guangdong Province, 523808,China E-mail: Support@inhaos.com